# ERFOLK Sudoku - Handbuch

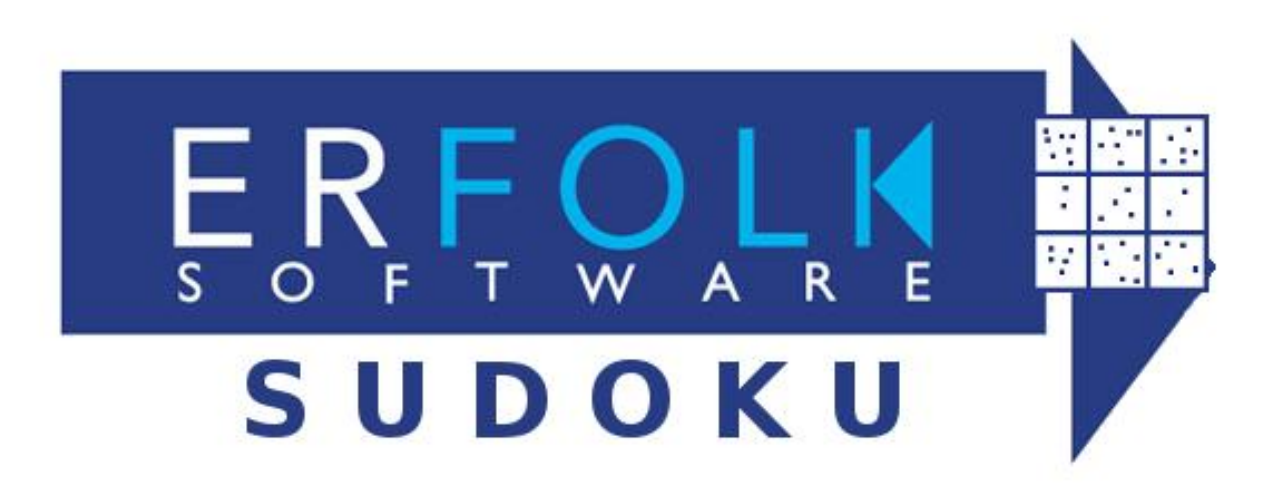

Version 4.0 Stand 05.03.2017

#### Wichtiger Hinweis

Alle Angaben in diesem Buch wurden vom Autor mit größter Sorgfalt erarbeitet bzw. zusammengestellt und unter Einschaltung wirksamer Kontrollmaßnahmen reproduziert. Trotzdem sind Fehler nicht ganz auszuschließen. Der Autor sieht sich deshalb gezwungen, darauf hinzuweisen, dass er weder eine Garantie noch die juristische Verantwortung oder irgendwelche Haftung für die Folgen, die auf fehlerhafte Angaben zurückgehen, übernehmen kann. Für die Mitteilung etwaiger Fehler ist der Autor jederzeit dankbar.

Internet-Adressen oder Versionsnummern stellen den bei Redaktionsschluss verfügbaren Informationsstand dar. Der Autor übernimmt keinerlei Verantwortung oder Haftung für Veränderungen, die sich aus nicht von Ihm zu vertretenden Umständen ergeben.

Evtl. beigefügte oder zum Download angebotene Dateien und Informationen dienen ausschließlich der nichtgewerblichen Nutzung. Eine gewerbliche Nutzung ist nur mit Zustimmung des Lizenzinhabers möglich.

Fast alle Hardware- und Softwarebezeichnungen, die in diesem Handbuch erwähnt werden, sind gleichzeitig eingetragene Produktbezeichnungen oder sollten als solche betrachtet werden.

© by ERFOLK Software

#### **Inhaltsverzeichnis**

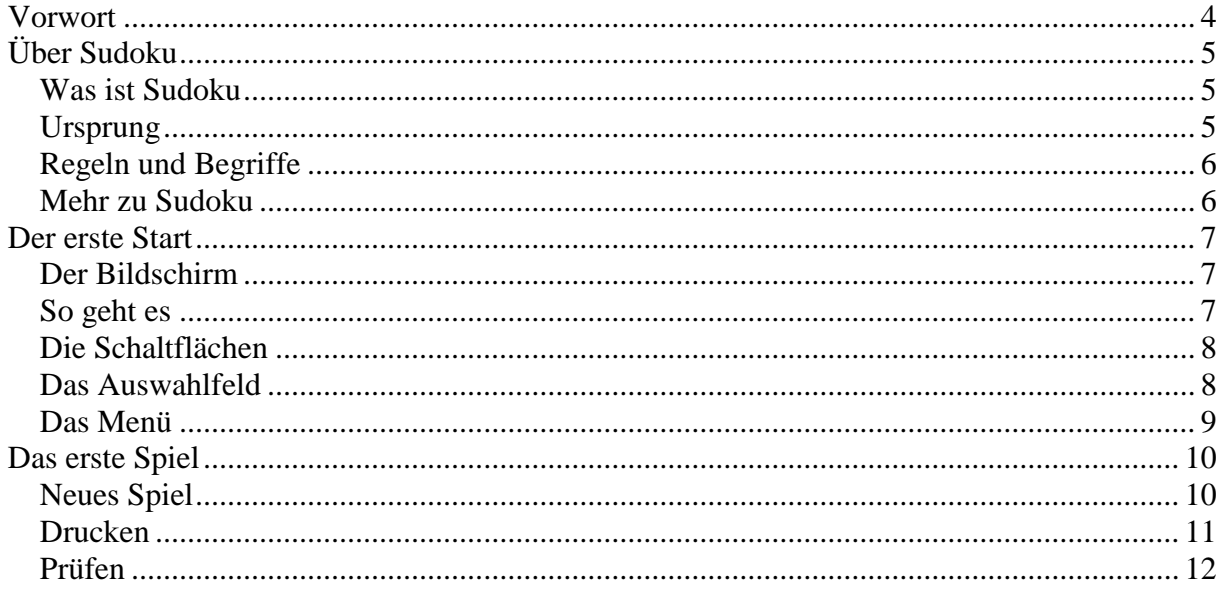

# <span id="page-3-0"></span>**Vorwort**

Liebe Sudoku Fan-Gemeinde, wir vom ERFOLK Software Team freuen uns, das Sie sich für unser kleines Programm entschieden haben. Für die Nutzung dieses Programms entstehen Ihnen keinerlei Kosten, Sie dürfen es auch weiter geben. Wenn Sie das Programm weiter geben, so nur komplett, also nicht nur Teile davon.

Wir würden uns freuen, wenn Ihnen das Programm gefällt. Es würde uns noch mehr freuen, wenn Sie uns dies auch mitteilen würden, schreiben Sie uns [\(sudoku@erfolk.de\)](mailto:sudoku@erfolk.de). Selbstverständlich haben wir auch für konstruktive Kritik immer ein offenes Ohr und werden versuchen das Programm in der nächsten Version noch weiter zu verbessern.

Besuchen Sie auch unsere Internet Seiten:

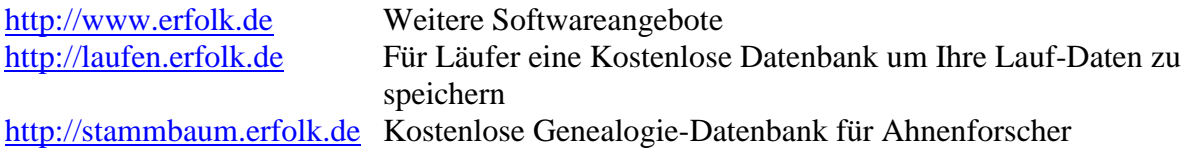

Wir wünschen Ihnen jetzt viel Spaß und angenehmen Zeitvertreib. Lesen Sie dieses kleine Handbuch, es wird Ihnen nützlich sein.

Ihr ERFOLK Software Team

# <span id="page-4-0"></span>**Über Sudoku**

## <span id="page-4-1"></span>*Was ist Sudoku*

Sudoku ist ein Logikrätsel und ähnelt lateinischen Quadraten. In der üblichen Version ist es das Ziel, ein 9×9-Gitter mit den Ziffern 1 bis 9 so zu füllen, dass jede Ziffer in jeder Spalte, in jeder Zeile und in jedem Block (3×3-Unterquadrat) genau einmal vorkommt. Ausgangspunkt ist ein Gitter, in dem bereits mehrere Ziffern vorgegeben sind. In einer weltweit stark zunehmenden Zahl an Zeitungen und Zeitschriften werden heute regelmäßig Sudokurätsel veröffentlicht.

Das Rätsel wurde von dem Amerikaner Howard Garns erfunden. Erstmals 1979 unter dem Namen *NumberPlace* in einer Rätselzeitschrift veröffentlicht, wurde es erst ab 1986 in Japan populär, wo es auch seinen heutigen Namen *Sudoku* erhielt.

## <span id="page-4-2"></span>*Ursprung*

Die frühesten Vorläufer des Sudoku waren die Lateinischen Quadrate des Schweizer Mathematikers Leonhard Euler (1707 – 1783). Anders als Sudokus waren diese von Euler unter dem Namen "carré latin" veröffentlichten Rätsel jedoch nicht in Blöcke (Unterquadrate) unterteilt.

Von 1892 bis zum Ausbruch des Ersten Weltkrieges publizierten die französischen Zeitungen *Le Siècle* und *La France* regelmäßig Rätselquadrate unter dem Titel: *"Carré magique diabolique"*. Diese frühen Publikationen setzten sich allerdings auf Dauer nicht durch. Ihnen fehlte ebenfalls die Unterteilung in Unterblöcke.

Das heutige Sudoku mit Einbeziehung der Blöcke (neben Zeilen und Spalten) wurde erstmals 1979 anonym von dem damals 74-jährigen Architekten und freischaffenden "Rätselonkel" Howard Garns in der Zeitschrift *Dell Pencil Puzzles & Word Games* (engl. *Bleistifträtsel & Wortspiele*) als: "*Number Place"* (engl. *Zahlenplatz*) veröffentlicht. Er verstarb 1989, sodass er nicht erleben konnte, wie seine Kreation zu weltweiter Begeisterung führte.

Die ersten Sudokus wurden zwar in den USA publiziert, seinen Durchbruch erlebte das Zahlenrätsel jedoch erst irgendwann zwischen 1984 und 1986, als die japanische Zeitschrift *Nikoli* es zunächst unter dem Namen: "Sūji wa dokushin ni kagiru" (wörtlich "Eine Zahl bleibt immer allein") (svw.: *die/alle Zahlen müssen (genau) einmal vorkommen*) regelmäßig abdruckte. 1986 wurde diese sperrige Bezeichnung vom Herausgeber *Maki Kaji* unter Beibehaltung der jeweils ersten Kanji-Zeichen zu "Sudoku" (数独; *sūdoku*) verkürzt und als Marke registriert, deshalb werden selbst heute noch diese Rätsel in manchen japanischen Zeitschriften unter dem engl. Begriff: "Number Place" abgedruckt, auch die Bezeichnung als: "Nanpure" (u. a. als Spiel für Sonys *PlayStation*) ist teilweise üblich.

Der Neuseeländer Wayne Gould lernte Sudoku auf einer Japanreise kennen und brauchte sechs Jahre, um eine Software zu entwickeln, die neue Sudokus per Knopfdruck erzeugen konnte. Anschließend bot er seine Rätsel der *Times* in London an. Die Tageszeitung druckte die ersten Sudoku-Rätsel und trat auf diese Weise in der westlichen Welt eine Sudoku-Lawine los.

In Österreich führte der regelmäßige Abdruck in Tageszeitungen wie *Der Standard* und *Kronen Zeitung* Ende 2005 zu einer raschen Verbreitung. In Deutschland erscheinen Sudokus unter anderem regelmäßig im *Stern* (2006), in der *ZEIT* und der *Hamburger Morgenpost* (2005), der *Frankfurter Rundschau*, im *Tagesspiegel* und in der *Süddeutschen Zeitung* und vielen anderen Tages- und Fernsehzeitungen. Zum weltweiten Erfolg von Sudoku hat sicherlich beigetragen, dass das Prinzip des Rätsels nicht dem Urheberrecht unterliegt und somit keine Lizenzgebühren anfallen. Sudokus können jederzeit frei erstellt und veröffentlicht werden.

Seit Ende 2005 gibt es tragbare elektronische Sudoku-Geräte. Des Weiteren gibt es Sudoku als einfaches Brettspiel und interaktiv online (Internet) sowie offline als Computerspiel. Das erste Computerspiel wurde bereits 1989 von Softdisk unter dem Label *Loadstar/Softdisk Publishing, Inc.* für den C64 mit dem Namen *Digithunt* herausgebracht.

## <span id="page-5-0"></span>*Regeln und Begriffe*

Das Spiel besteht aus einem Gitterfeld mit  $3 \times 3$  Blöcken, die jeweils in  $3 \times 3$  Felder unterteilt sind, insgesamt also 81 Felder in 9 Zeilen und 9 Spalten. In einige dieser Felder sind schon zu Beginn Ziffern zwischen 1 und 9 eingetragen ("Lösungszahlen"). Typischerweise sind 22 - 36 Felder von 81 möglichen Feldern vorgegeben.

Ziel des Spiels ist es nun, die leeren Felder des Rätsels so zu vervollständigen, dass in jeder der je neun Zeilen, Spalten und Blöcke jede Ziffer von 1 bis 9 genau einmal auftritt.

Die drei Bereiche (Zeile, Spalte, Block) werden zusammengefasst als *Einheiten* bezeichnet.

Solange das Sudoku nicht gelöst ist, können innerhalb einer Einheit mehrere Möglichkeiten für verschiedene Ziffern bestehen. Werden diese Möglichkeiten notiert, nennt man diese *Kandidaten*.

Jede Lösungszahl belegt immer 3 Einheiten (Zeile, Spalte, Block). Da in jeder dieser 3 Einheiten diese Lösungszahl nur dieses eine Mal vorkommen kann, entstehen hierbei 3 *Sperren*.

Sperren entstehen nicht nur durch Lösungszahlen, sondern auch bei besonderen Anordnungen von Kandidaten (siehe auch Lösungsmethoden/globale Paarsuche).

Obwohl Sudokus in der Regel mit Ziffern arbeiten, sind zur Lösung keinerlei Rechenkenntnisse erforderlich; man könnte ebenso neun andere abstrakte Symbole verwenden – Ziffern ermöglichen durch ihre feste und bekannte Reihenfolge jedoch ein leichteres Überprüfen der fehlenden Elemente innerhalb einer Einheit.

Ein Sudoku mit Buchstaben heißt *Mojidoku*. *Hexadoku* nannte die Elektronikzeitschrift elektor ihr monatliches 4×4 Sudoku bestehend aus den 16 Hexadezimalziffern 0-9 und A-F, bzw. *Alphadoku* eine 5×5 Sudoku-Variante für die 25 Buchstaben A-Y oder *Anumski* eine 6×6 Variante, die mit allen 36 alphanumerischen Werten zu befüllen war.

#### <span id="page-5-1"></span>*Mehr zu Sudoku*

[http://de.wikipedia.org/wiki/Sudoku#cite\\_ref-0](http://de.wikipedia.org/wiki/Sudoku#cite_ref-0)

# <span id="page-6-0"></span>**Der erste Start**

## <span id="page-6-1"></span>*Der Bildschirm*

Wenn das Programm gestartet wird, erscheint das folgende Fenster.

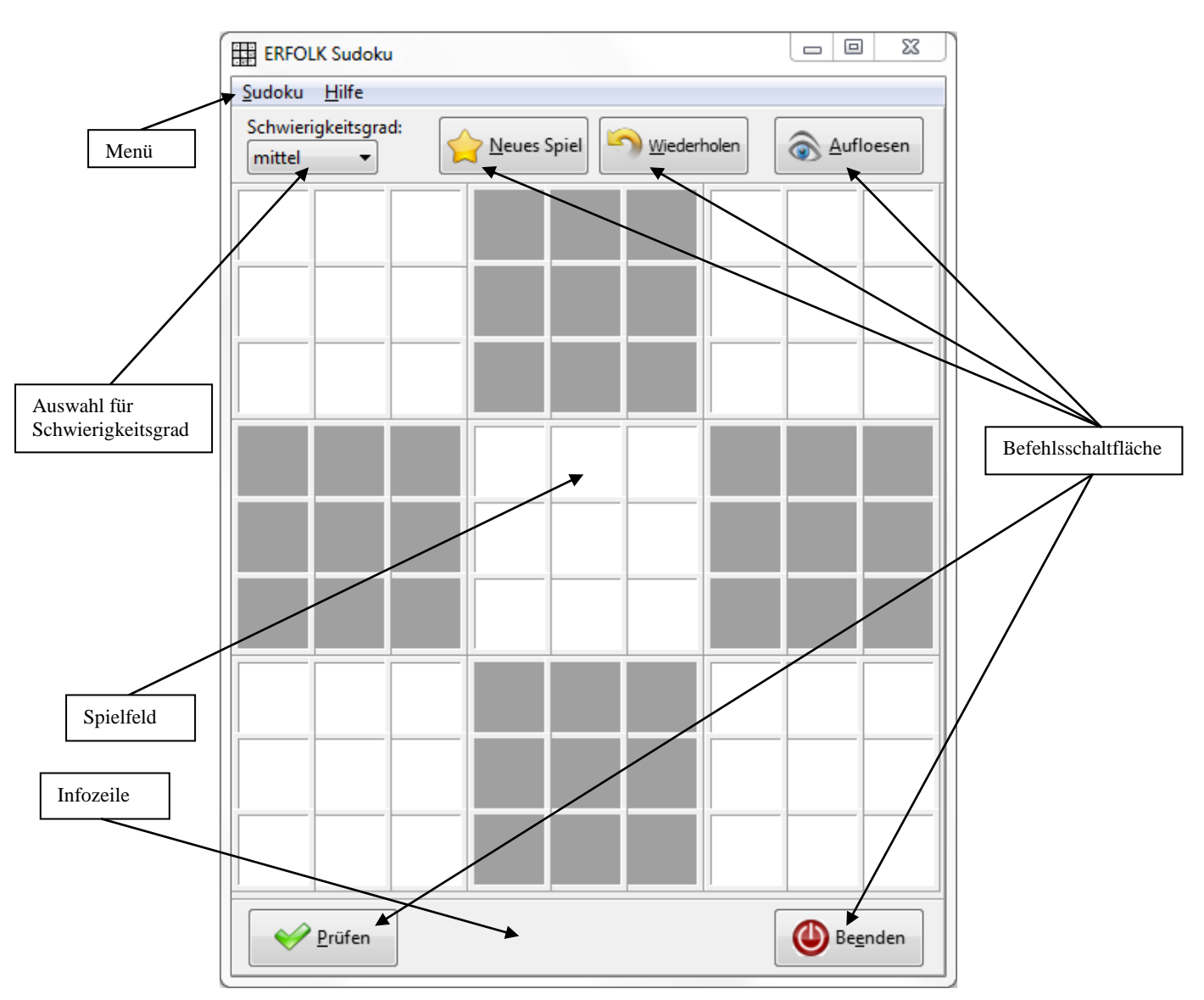

Die wichtigsten Auswahlmöglichkeiten sind über die Schaltflächen bzw. die Auswahlbox direkt zu erreichen.

#### <span id="page-6-2"></span>*So geht es*

Das Programm ist sofort einsatzbereit. Es gibt grundsätzlich zwei Möglichkeiten:

- 1. Sie können nach dem Start selbst Zahlen eingeben (z.B.: aus Zeitschriften), oder
- 2. Sie klicken auf "Neues Spiel" und es werden Zahlen generiert

Mit einem Doppelklick auf ein leeres Feld werden die Hilfszahlen sichtbar

 $123$  $456$ 789

Die Hilfszahlen dienen dazu, sich die möglichen Zahlen für dieses Feld besser zu merken.

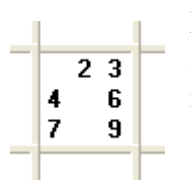

Durch einen einfachen Klick auf eine Hilfszahl wird diese ein- bzw. ausgeblendet, so können Sie sich merken, welche Zahl für dieses Feld möglich ist.

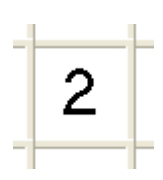

Nehmen wir an, Sie entscheiden das es nur die 2 sein kann, die in dieses Feld gehört, machen Sie einfach einen Doppelklick auf die 2 und die ausgewählte Zahl erscheint in dem Feld.

Zum ändern der eingetragenen Zahl einfach wieder einen Doppelklick auf das Feld, und die Hilfszahlen werden wieder angezeigt.

## <span id="page-7-0"></span>*Die Schaltflächen*

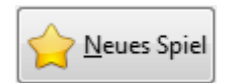

Generiert ein neues Sudoku. Die generierten Zahlen werden in blauer Schriftfarbe angezeigt und können nicht geändert werden.

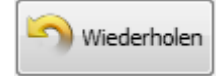

Durch anklicken dieser Schaltfläche kann das aktuell generierte Spiel immer wieder gestartet werden.

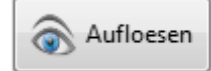

Sollten Sie einmal keine Lösung finden kann durch diese Funktion das generierte Sudoku automatisch aufgelöst werden. Sie können aber das gleiche Spiel auch wiederholen.

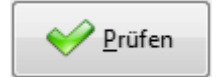

Durch anklicken der "Prüfen" Schaltfläche können Sie testen, ob Ihre Eingaben den Regeln widersprechen. Fehlerhaft belegte Felder werden rot hinterlegt angezeigt.

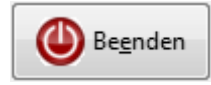

Beendet ERFOLK Sudoku.

#### <span id="page-7-1"></span>*Das Auswahlfeld*

Schwierigkeitsgrad: mittel  $\overline{\phantom{a}}$ 

Hier wählen Sie aus, wie schwer/leicht ein generiertes Sudoku zu lösen sein soll.

#### <span id="page-8-0"></span>*Das Menü*

Alle Funktionen, die Sie über die Schaltflächen erreichen, stehen auch über das Menü zur Verfügung.

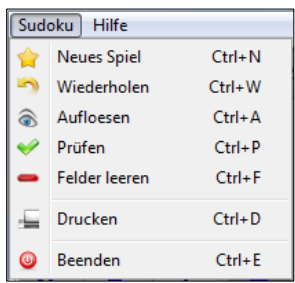

Zusätzlich finden Sie hier noch folgende Möglichkeiten:

**Felder leeren** Ausgefüllte Felder werden wieder gelehrt und Sie erhalten ein leeres Spielfeld, so dass Sie ein eigenes Sudoku eintragen können.

**Drucken** Das am Bildschirm angezeigte Spiel wird in einer Vorschau aufbereitet und kann dann ausgedruckt werden.

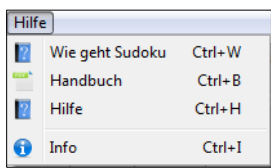

**Wie geht Sudoku** Öffnet ein Fenster und zeigt eine kurze Anleitung zum Spiel.

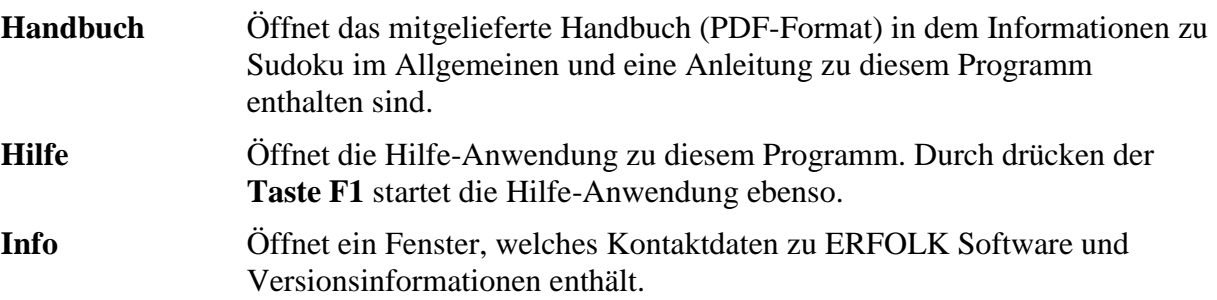

# <span id="page-9-0"></span>**Das erste Spiel**

#### <span id="page-9-1"></span>*Neues Spiel*

Um sich ein Spiel generieren zu lassen, wählen Sie zunächst in dem Auswahlfeld den gewünschten Schwierigkeitsgrad aus und klicken dann auf sie Schaltfläche "Neues Spiel". Es wird dann ein Spiel mit dem ausgewählten Schwierigkeitsgrad generiert

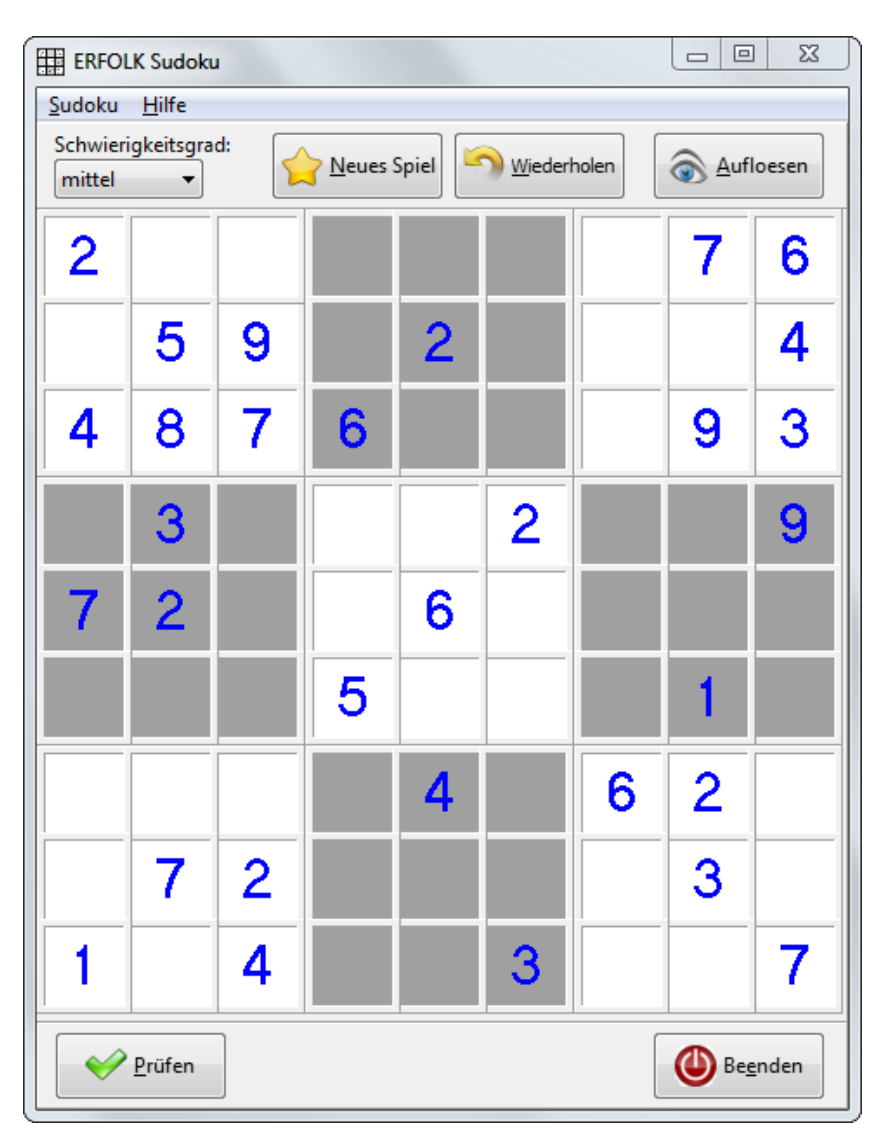

Bei einem generierten Spiel werden die vorgegebenen Zahlen zum besseren erkennen blau angezeigt, und können nicht geändert werden.

#### <span id="page-10-0"></span>*Drucken*

Wenn man will kann man das Spiel ausdrucken und es sich damit auf dem Sofa bequem machen.

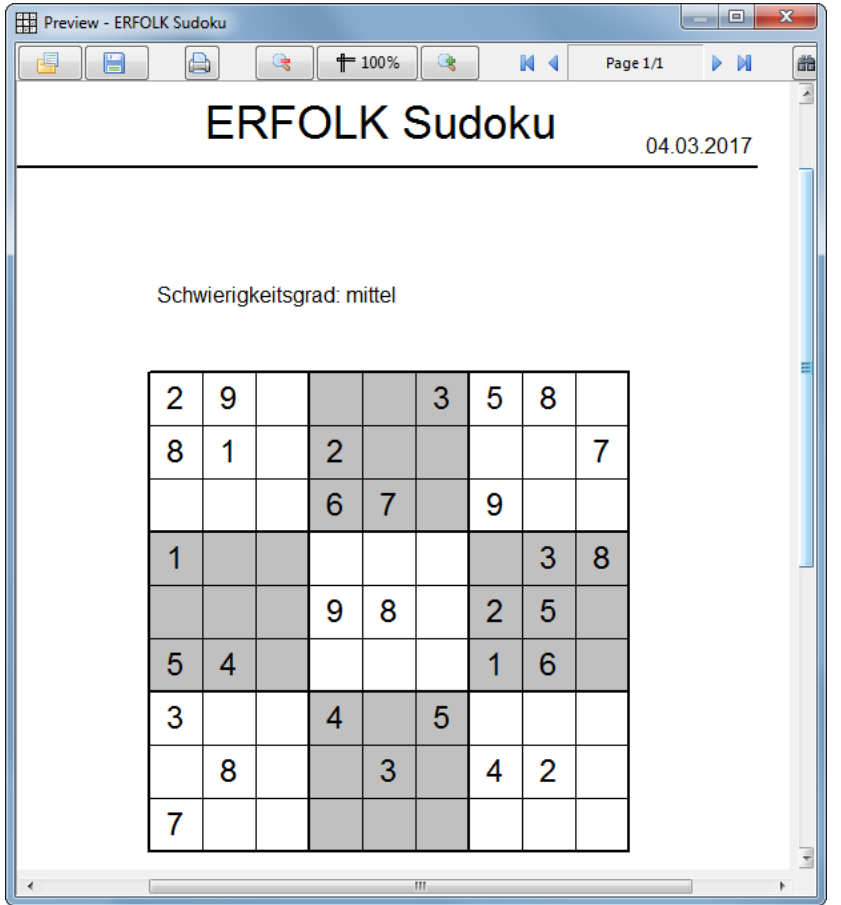

Über den Menüpunkt "Sudoku/Drucken" wird das gerade generierte Sudoku in einer Druckvorschau angezeigt, anschließend kann das Dokument durch anklicken des Drucker-Symbols gedruckt werden.

Dies geht ebenso mit einem teilweise oder ganz ausgefülltem Spiel.

#### <span id="page-11-0"></span>*Prüfen*

Wie zuvor beschrieben werden jetzt die leeren Felder ausgefüllt. Wenn Sie sich unsicher sind und Gewissheit haben wollen ob noch alles richtig ist, einfach auf "Prüfen" klicken und eventuell entdeckte Fehler werden angezeigt.

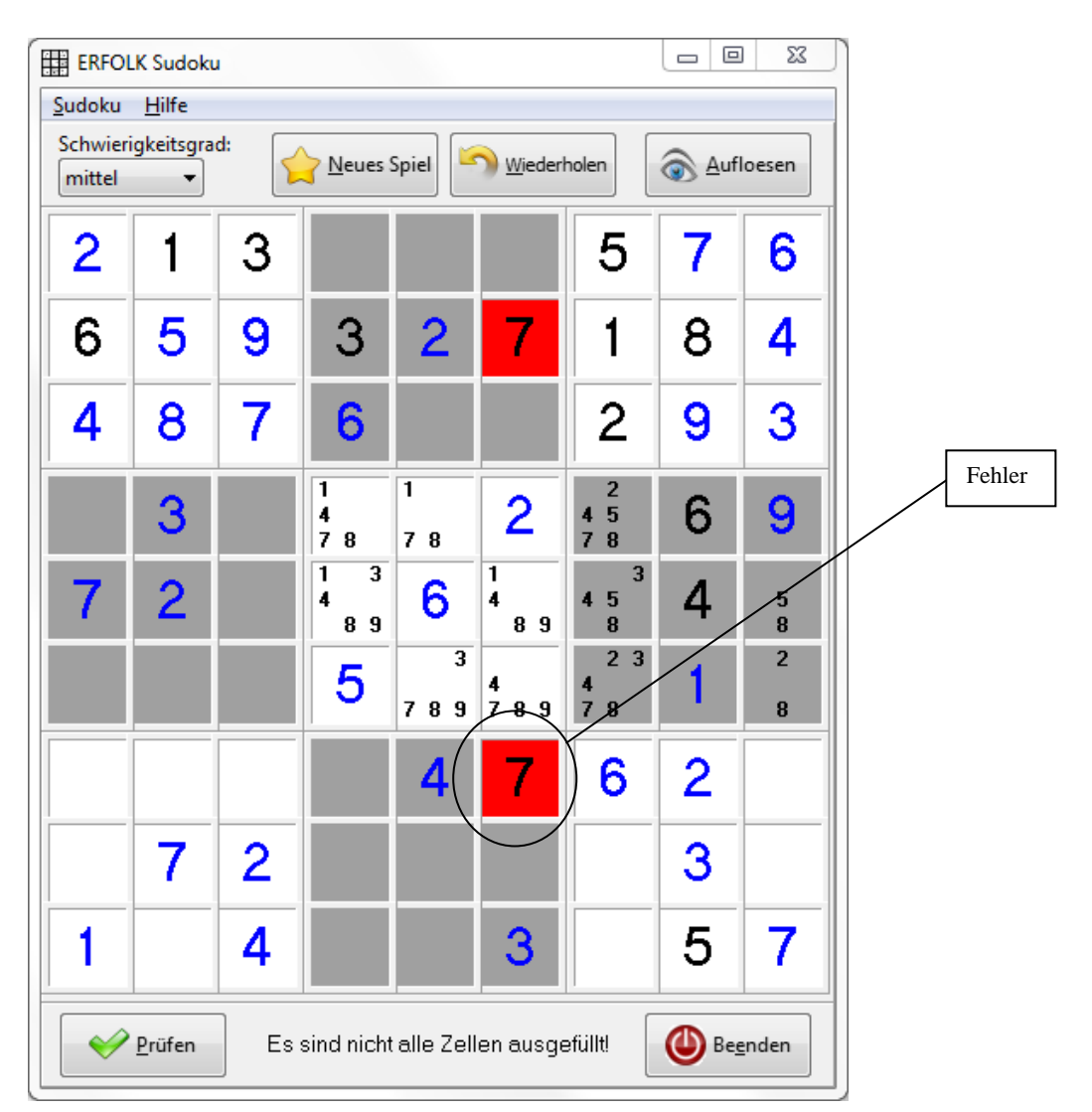

Hier wurde ein Fehler entdeckt. Jetzt heißt es, den Fehler finden. Wenn man der Meinung ist, den Fehler gefunden zu haben, kann das Spiel wieder geprüft werden.

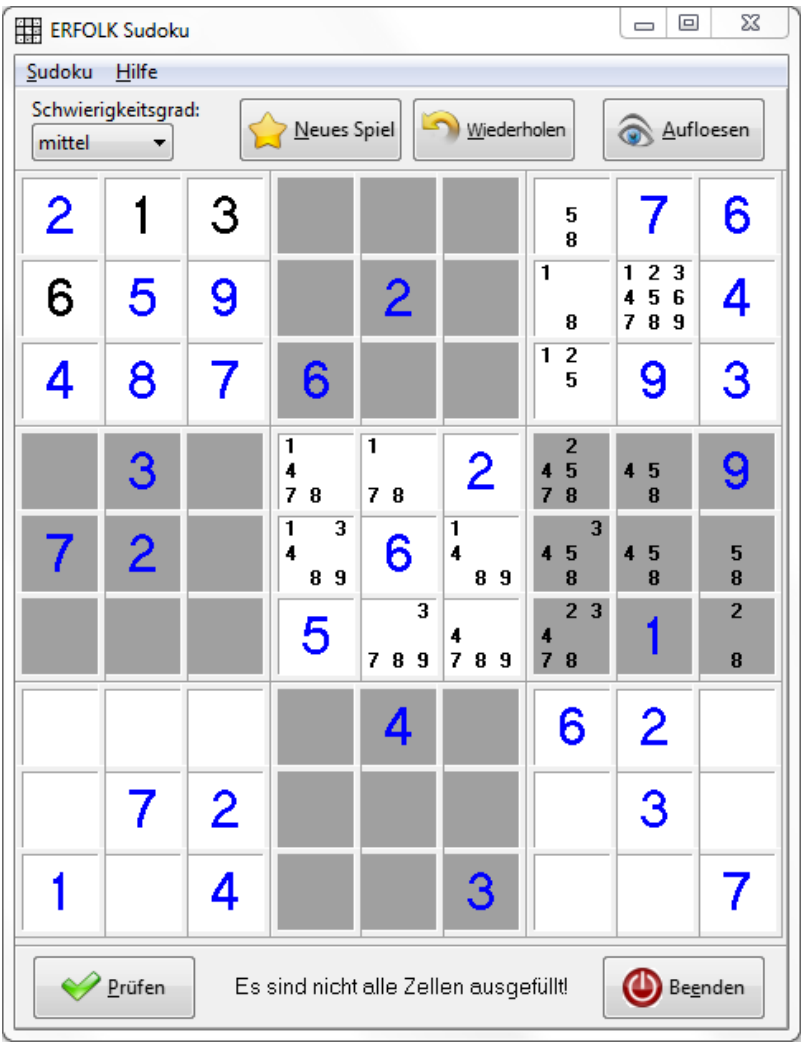

Wird kein Fehler gefunden, verschwinden auch die roten Markierungen.

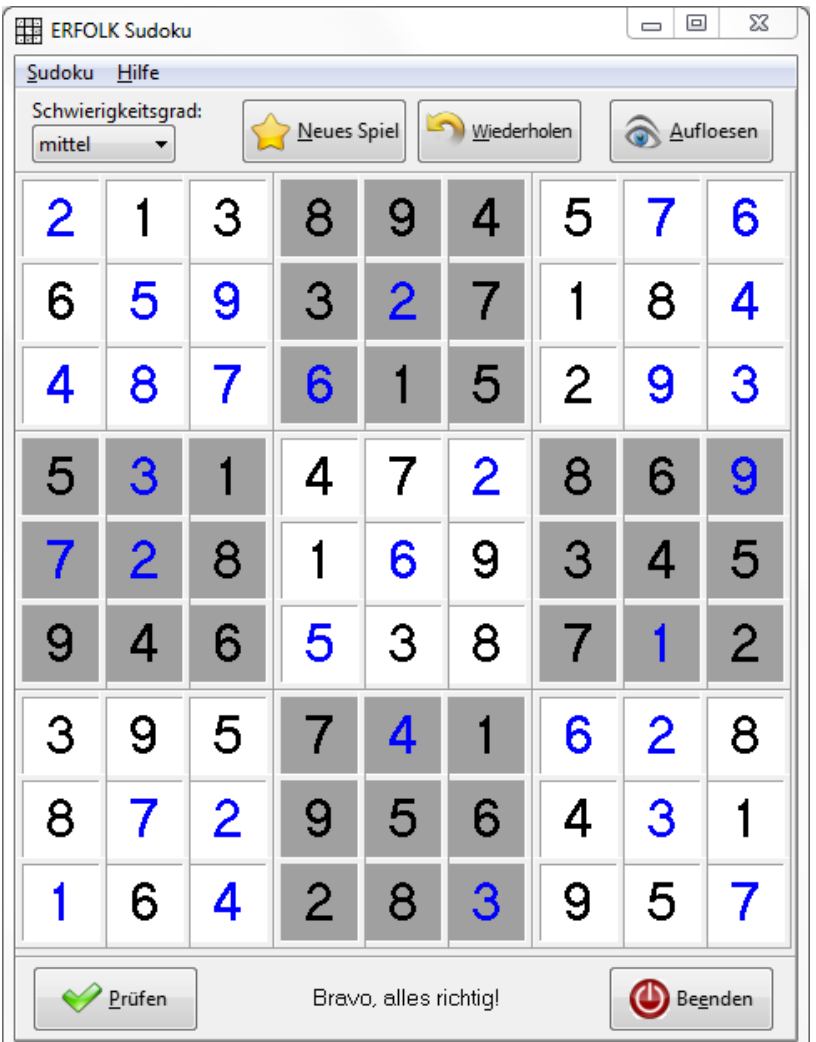

Haben Sie alle Felder ausgefüllt, prüfen Sie wieder.

Sind keine Fehler gefunden worden, erhalten Sie Ihre Belobigung in der Info-Zeile und das Spiel ist beendet.

Sollten Sie einmal keine Lösung finden, können Sie sich die Lösung natürlich anzeigen lassen. Klicken Sie dazu einfach auf die Schaltfläche "Auflösen".